**Frequently Asked Questions**

# **Changing Our Story, Changing Our Lives**

Self-Paced Course with Riane Eisler

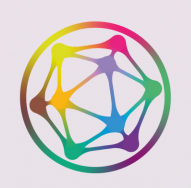

**Center for** Partnership **Systems** 

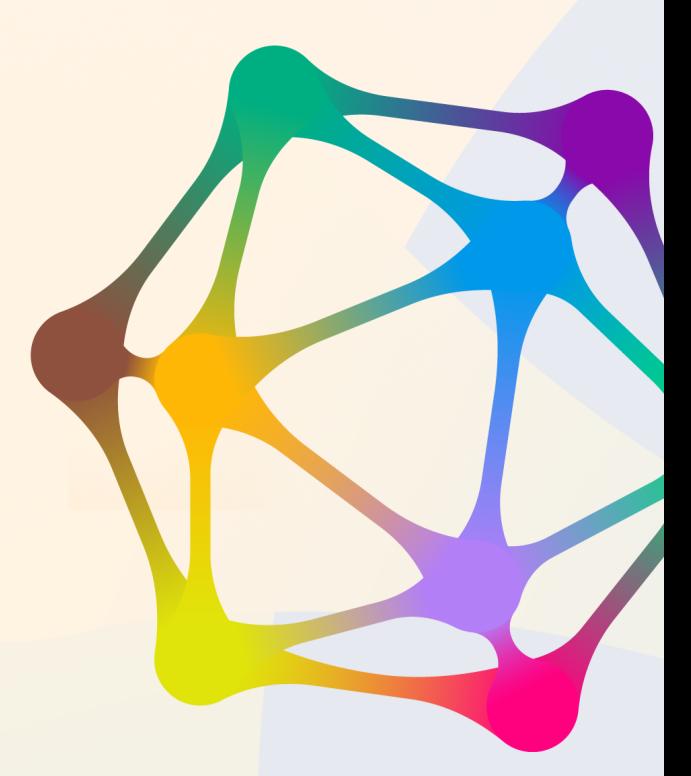

## **Frequently Asked Questions**

#### **Course Registration, Access and Schedule**

**Q** *How do I access my course once I have paid the course fee?*

**A** An email confirmation will be sent to the email address you will provide when you register. The email will contain the link to your course page and your dedicated password.

**Q** *I can't find my email confirmation that includes the link and course code to access my course.*

**A** Your confirmation email which includes the link and password you need to access your course will be sent to the same email that you used to register. Check your SPAM folder and be sure to add annamberg.cps@gmail.com to your approved contacts.

## **Q** *Where are the videos and course materials found?*

**A** Your course page is password-protected and will become available to you after you have registered and paid for the course.

#### **Q** *Do you offer the course fee on a sliding scale?*

**A** Not at this time. However, we frequently offer special discounts and incentives to those who are part of the CPS newsletter mailing list. To join that list, go to: <https://centerforpartnership.org/join-us/>.

## **Q** *How long do I have to complete the course?*

**A** You have lifetime access to the course, however the password will change every six months. You will be notified of new passwords when they are live.

## **Q** *What is your refund policy?*

**A** If you contact us within a week of your purchase you can request a refund minus a \$25 administrative fee.

## **Q** *Can I share my course password with others?*

**A** If you purchased the Individual Use course we ask that you keep your password private. If you purchase the Class/Group Use course you are welcome to share the password within your group or with class participants.

## **Q** *Does this course include any live sessions with Riane Eisler?*

**A** No, the course is a self-study course. If you have joined the Center for Partnership [Systems email list, you will receive announcements of any live webinars or sessions w](https://centerforpartnership.org/join-us/)ith Riane.

#### **Using the Course Workbooks**

**Q** I *don't have access to a printer. Can I complete my workbooks online?* **A** Yes, all workbook pdfs include [interactive](https://www.adobe.com/acrobat/pdf-reader.html) fields that can be filled in online using the free Adobe Reader desktop app.

#### **Q** *I filled out my workbook online. How do I save my work?*

**A** Go to Adobe Reader's File menu and choose "Save As". Your pdf can be saved to your desktop or a designated folder.

#### **Accessing the Course Videos**

**Q** *Can I download the videos to my own computer?* **A** Yes, click on Download the Video and look for the download icon at the lower right in Vimeo's settings. It looks like this:

# $\downarrow$

**Questions?** Contact Ann at [annamberg.cps@gmail.com](mailto:annamberg.cps@gmail.com)